# **Cancelling Services as an Administrator**

Whilst WHMCS can provide self-service cancellations for clients, staff members can also handle the cancellation of services.

## **Scheduled Cancellation**

To schedule the termination of a product at the end of the currently active period:

Begin by navigating to **Clients > Products/Services** 

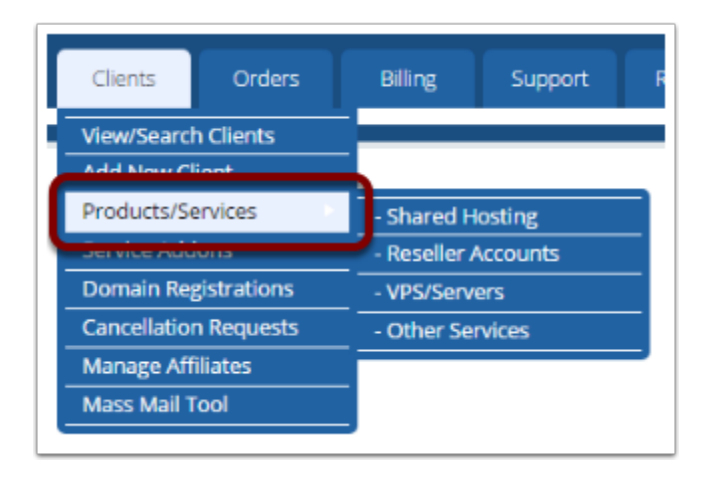

- 1. Search for the service you wish to cancel
- 2. Click on it:

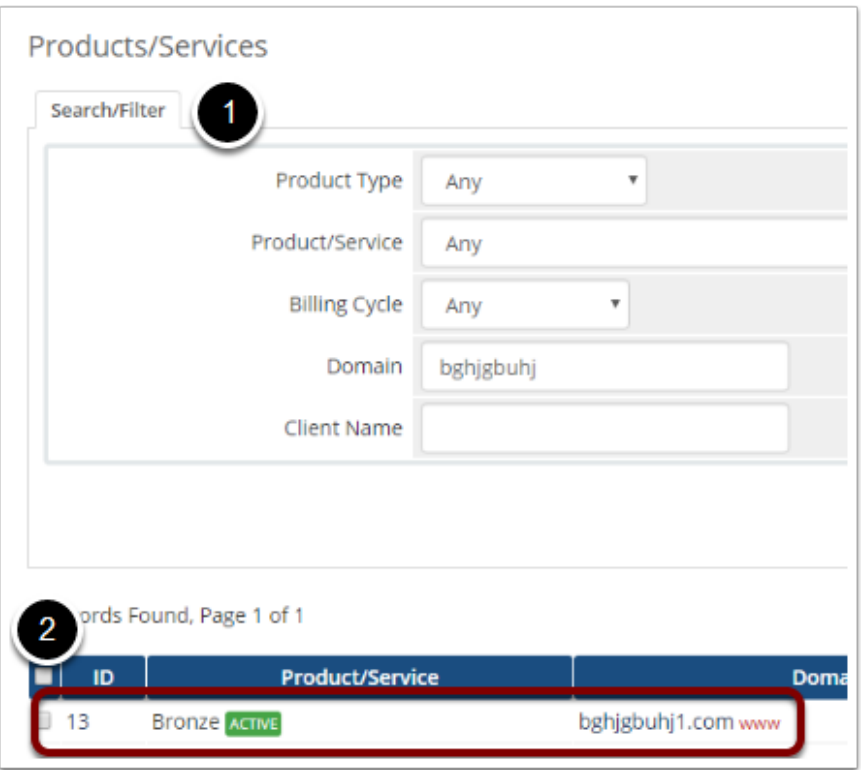

You are now on the client's **Products/Services tab**.

- 1. Check the *Auto-Terminate End of Cycle* checkbox
- 2. Optionally enter a reason/note for the cancellation:

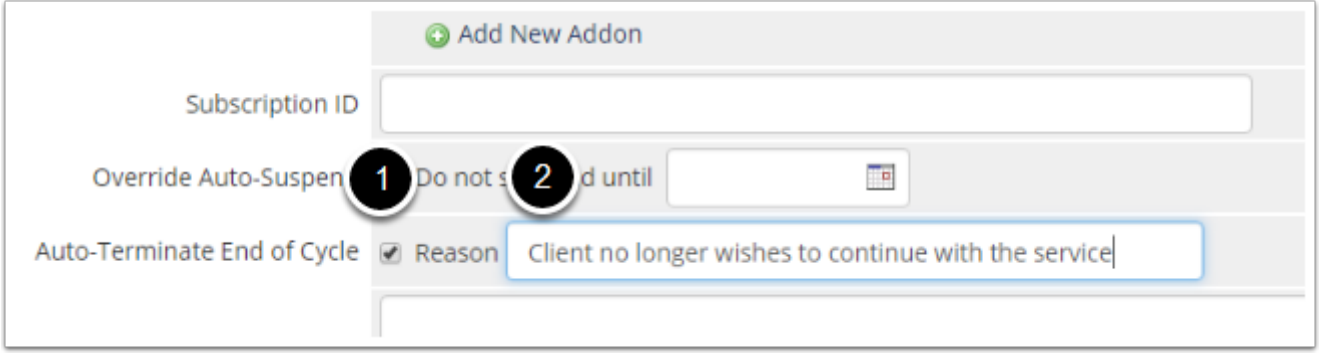

Click *Save Changes* 

- Any unpaid invoices for the product will be cancelled and will suppress any further renewal invoices from generating for this service
- The service will be terminated when the Next Due Date is reached.
- N.B. The *Cancellation Requests* setting in **Setup > Automation Settings** must be enabled.

### **Immediate Cancellation**

If you want to cancel or terminate a product or service immediately:

#### Begin by navigating to **Clients > Products/Services**

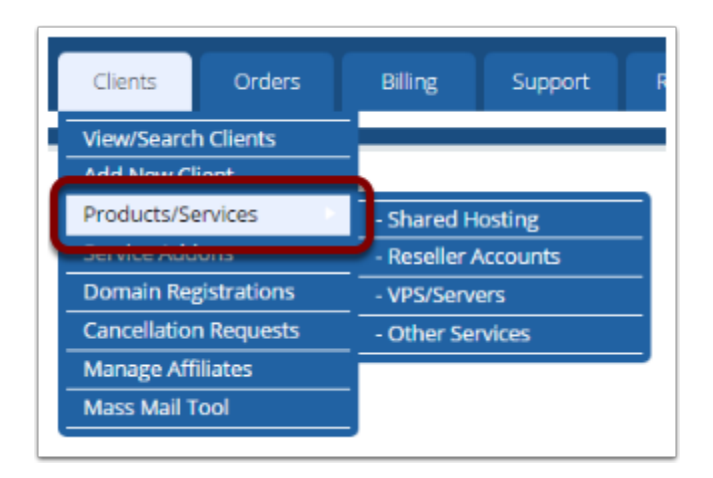

- 1. Search for the service you wish to cancel
- 2. Click on it:

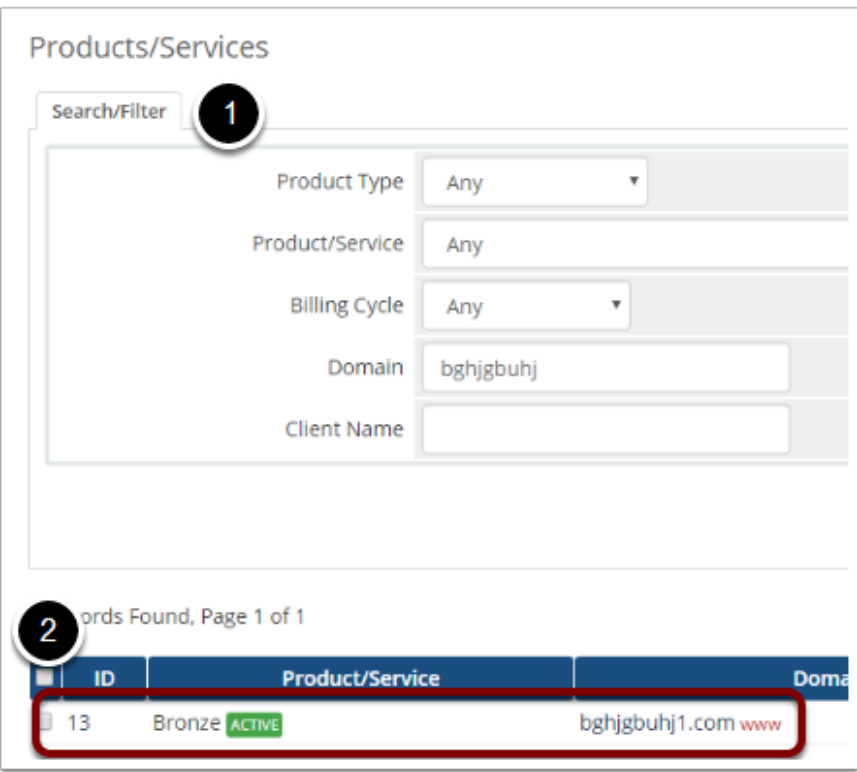

You are now on the client's **Products/Services tab**.

- 1. Click the *Terminate* Module Command button if the product is linked to a module.
- 2. Or if not linked to a module, change the dropdown status from *Active* to *Cancelled*.

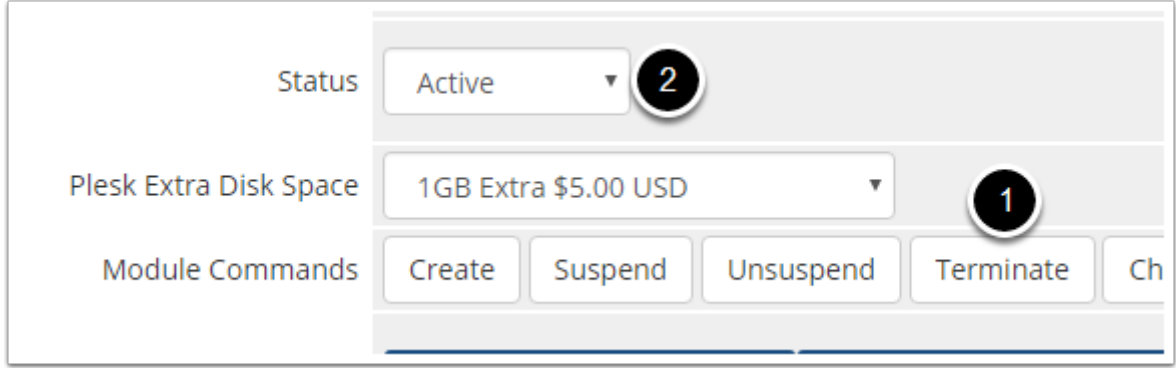

#### Click *Save Changes*

• Once you've done this, no further invoices will generate for the service.